## **Comment puis-je déterminer si un fichier doit être envoyé à carpass?**

Dans la plupart des cas, vous devez uniquement renvoyer la liste rédigée automatiquement dans le page Dossier - Car-Pass.

Dans cette liste se trouve tous les dossiers que PlanManager a marqué comme "a envoyer à Car-Pass". (voyez [Comment puis-je envoyer les kilométrages à Car-Pass?\)](https://faq.insypro.com/admin/index.php?action=artikel&cat=6&id=226&artlang=fr)

Parfois, il se peut cependant que vous ne pouvez pas retrouver un dossier particulier sur la liste. (par exemple un dossier où aucun travail n'a été fait). Il se peut aussi que vous ayez un dossier qui à déjà été envoyé à Car-Pass via leur site web.

Dans les deux cas vous pouvez le définir vous-même à partir du dossier:

Allez à la page du dossier que vous voulez ajouter. Lorsque votre dossier est ouvert, cliquez sur "détails véhicule". Vous allez avoir une nouvelle petite fenêtre avec des données supplémentaires à propos du véhicule. Au bas de cette fenêtre se trouve un bouton "Car-Pass"

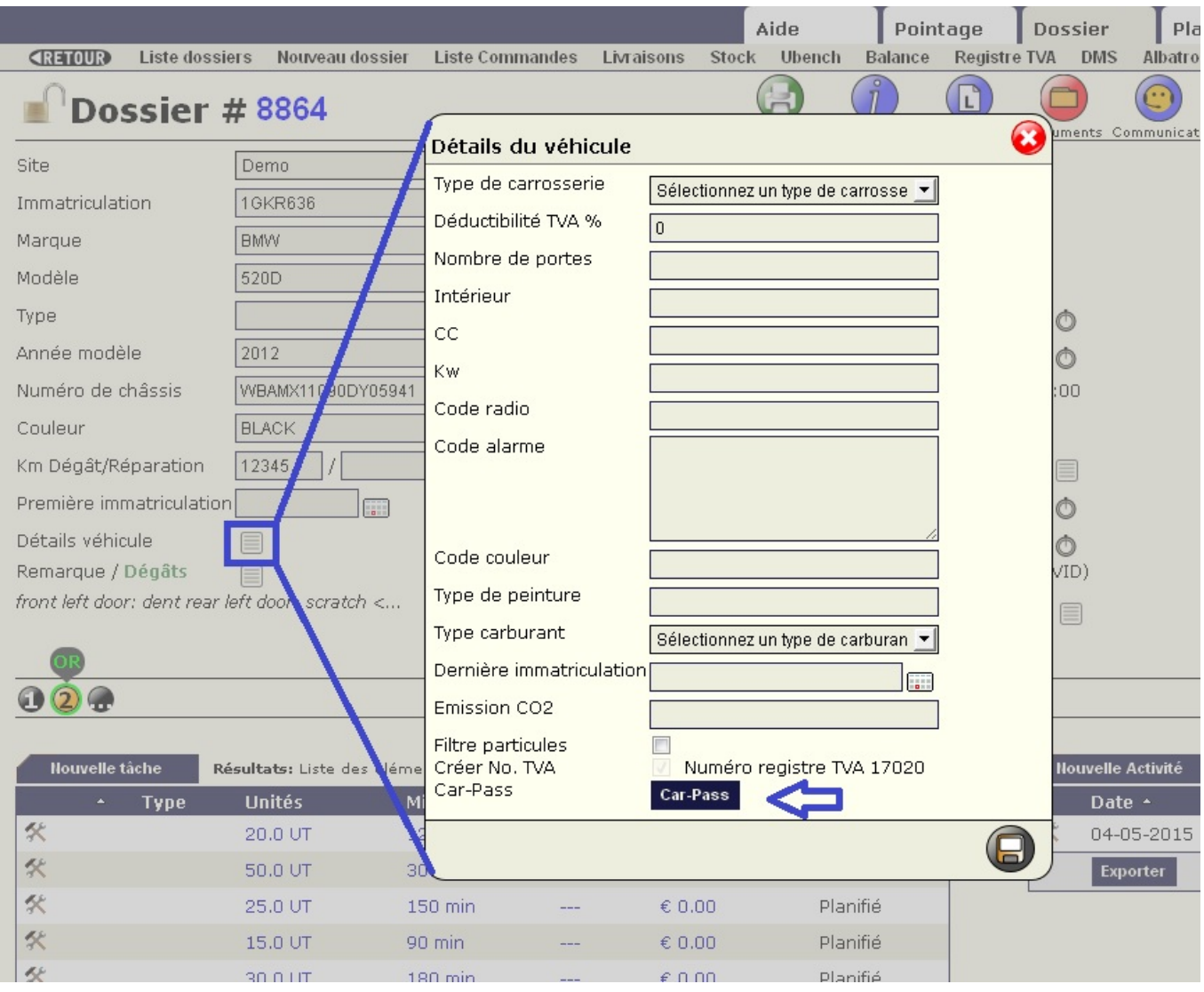

Cliquez sur le bouton "Car-Pass"

Ensuite vous pouvez indiquer de ne pas envoyer celui-ci vers car-pass

Référence ID de l'article : #1209 Auteur : Christof Verhoeven Dernière mise à jour : 2021-09-09 16:38